### How to Apply Trigger TDC Cuts

Richard L. Trotta III <sup>∗</sup>

The Catholic University of America

December 5, 2019

The procedure for applying TDC cuts to the coincidence trigger for Hall C 12 GeV is discussed. This will first outline the general mechanics and idea behind the coincidence trigger pseudo-detector system. A general procedure will then be discussed in order to properly apply such cuts. This procedure will mention, but not go into further detail. The plan is to have separate reports for such steps, which can be found in the citations of this paper.

### <span id="page-0-1"></span>1 Coincidence Trigger Summary

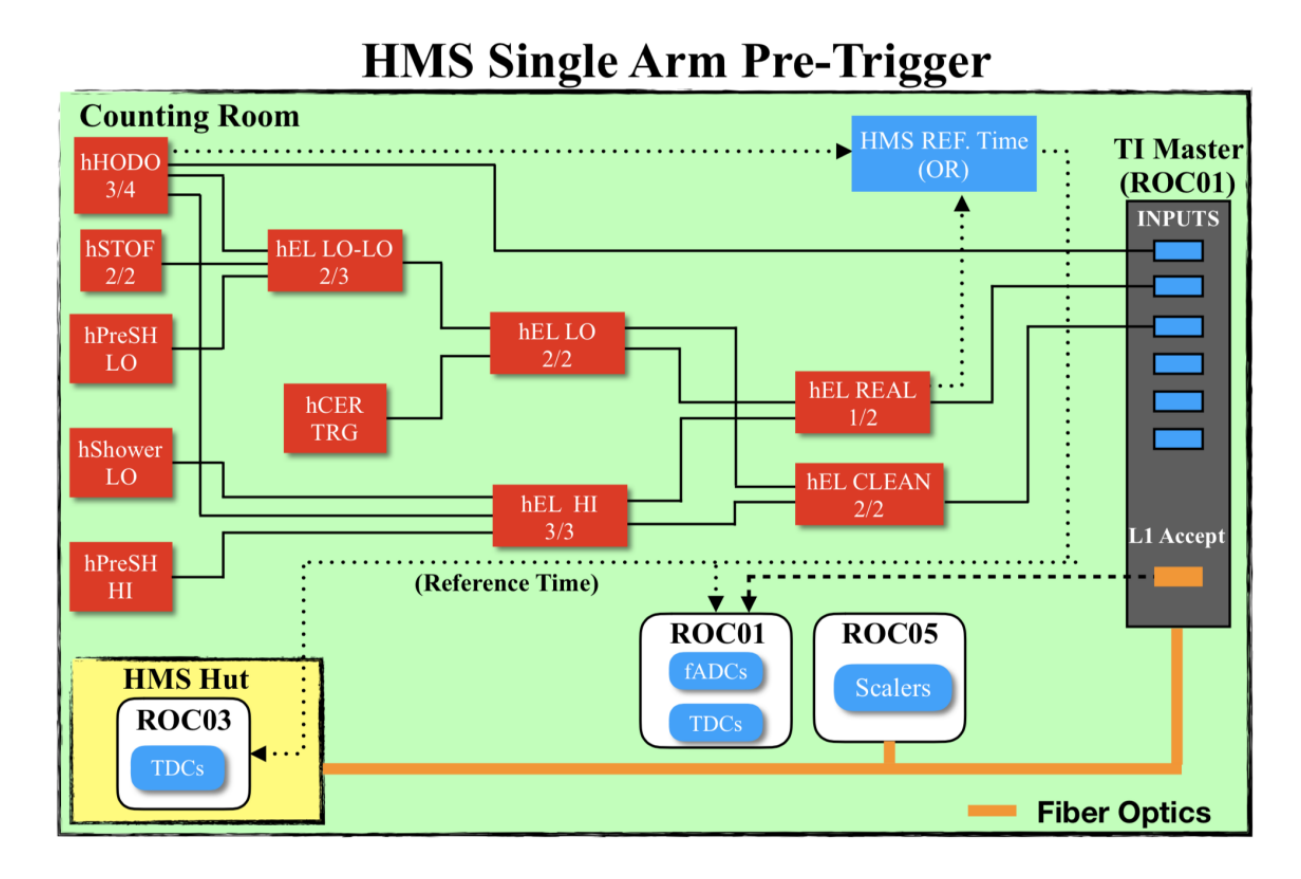

<span id="page-0-0"></span>Figure 1: The pre-triggers for the HMS hodoscope and particle detectors enter the logic unit to form single-arm COIN HMS pre-trigger. These pre-triggers are saved as TDCs/scalers and then enter the TI as trigger inputs (e.g. EL\_REAL). The events processed as level one accepted values (L1ACC) are then converted from NIM to ECL and saved as TDCs/scalers which are subsequently used as the HMS COIN pre-trigger. A more indepth description of the figure can be found in <https://hallcweb.jlab.org/doc-private/ShowDocument?docid=1028>.

The coincidence trigger is initially formed from the HMS and SHMS pre-triggers, which can be seen in figures [1](#page-0-0) and [2.](#page-1-0) The HMS and SHMS pre-triggers are created through a combination of the hodoscope pre-triggers and the particle detector pre-triggers. For example, the HMS pre-trigger is formed through the combination of hodoscope, cherenkov, and calorimeter pre-triggers in the logic unit. This creates a single arm coincidence pre-trigger that is then fed into a NIM logic unit. The first pre-trigger that arrives opens a coincidence timing window. The second pre-trigger must happen in the coincidence timing window in order for the two events to be considered correlated. The diagram for the coincidence pre-trigger can be seen in figure [3.](#page-2-0)

<sup>∗</sup> trotta@cua.edu

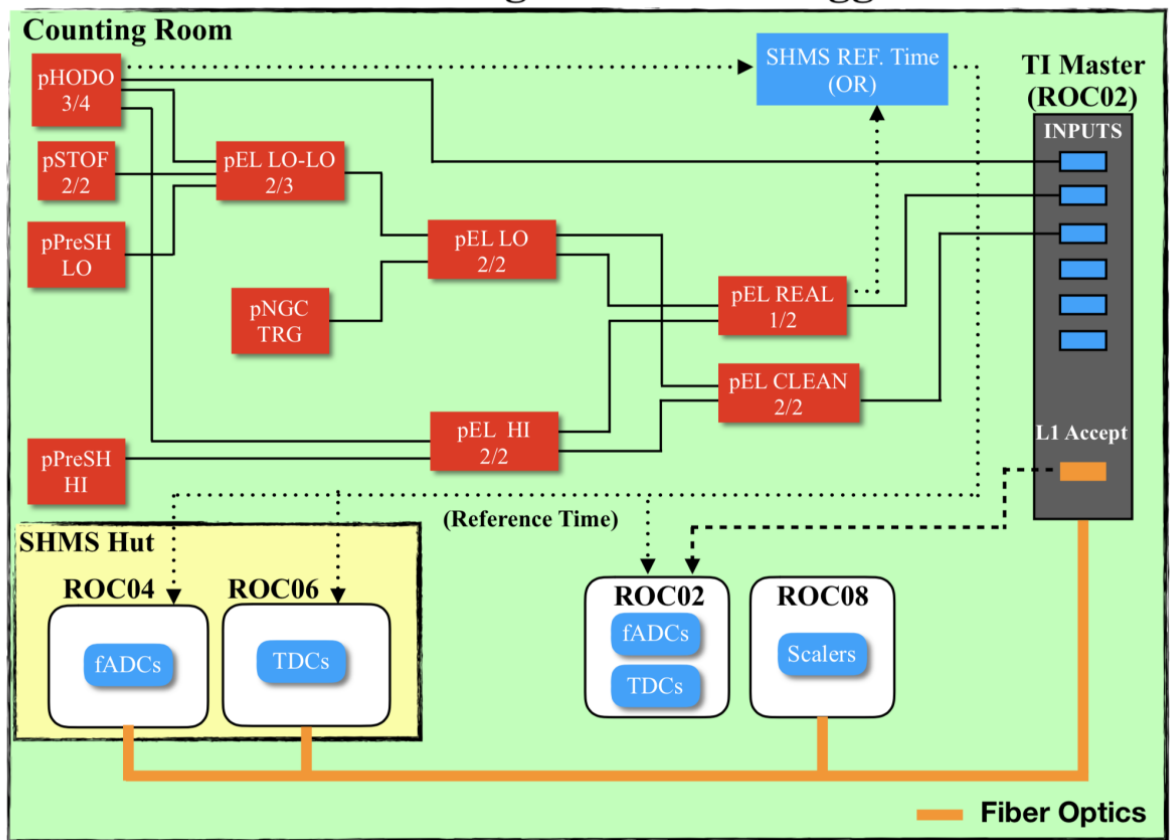

## <span id="page-1-0"></span>**SHMS Single Arm Pre-Trigger**

Figure 2: The pre-triggers for the SHMS hodoscope and particle detectors enter the logic unit to form single-arm COIN SHMS pre-trigger. These pre-triggers are saved as TDCs/scalers and then enter the TI as trigger inputs (e.g. EL\_REAL). The events processed as level one accepted values (L1ACC) are then converted from NIM to ECL and saved as TDCs/scalers which are subsequently used as the SHMS COIN pre-trigger. See figure [1.](#page-0-0)

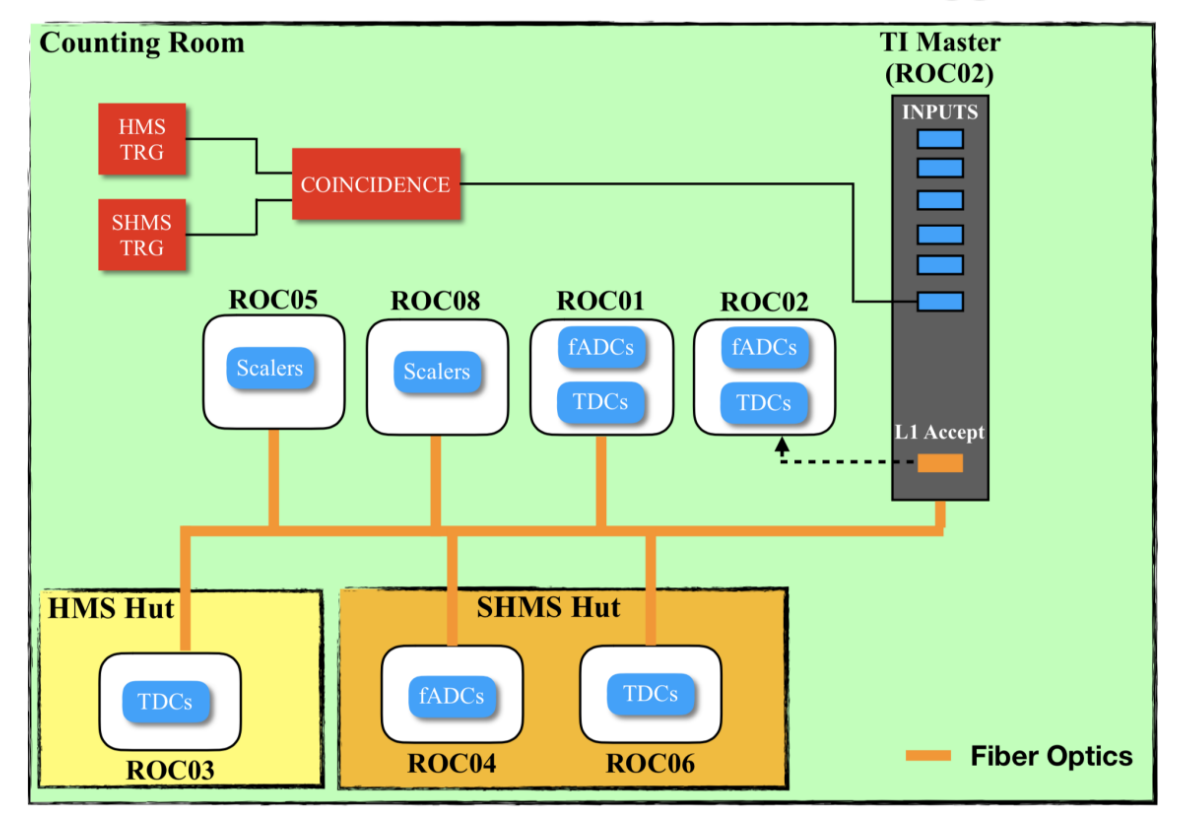

# **HMS/SHMS Coincidence Pre-Trigger**

<span id="page-2-0"></span>Figure 3: The pre-triggers formed in figure [1](#page-0-0) and [2](#page-1-0) are entered into the logic unit. The first pre-trigger to enter this logic unit starts the time window and as long as the second pre-trigger arrives in that time window the events are correlated. The two pre-triggers now form a COIN pre-trigger. A copy is sent to form TDCs/scalers and another is sent to the TI as trigger inputs. The events processed as level one accepted values (L1ACC) are then converted from NIM to ECL and saved as TDCs/scalers which are subsequently used as the SHMS COIN pre-trigger. The TDCs saved in ROC1 and ROC2 are the TDC spectra we use in this stage of the analysis (e.g T.coin.pTRIG1\_ROC2\_tdcTimeRaw). See figure [1.](#page-0-0)

Once the pre-triggers for both spectrometer occur in the timing window, a coincidence pre-trigger is formed. There are two subsequent copies of this coincidence pre-trigger. The first is sent to the TDCs (ROC1 and ROC2) and scalers (ROC5 and ROC8). The second copy is sent to a NIM to ECL converter. It should be known that the reference time is also created here which is visable in the TDC spectra at all stages. The converted pre-trigger is copied three (usuallsy more) times for the following purposes; a copy is sent to every TDC module, a copy is sent to the trigger interface (TI) in ROC2 which is the only coincidence mode of the trigger master for any TI, and additional copies may be sent to the HMS readout crate (ROC1) because the coincidence pre-trigger is common to all crates. The TI allows up to six trigger inputs such as EL-REAL and EL-CLEAN. The TI then outputs the level 1 accepted (L1ACC) pre-triggers to another NIM to ECL converter where they are sent to the TDCs (ROC1 and ROC2) and scalers (ROC5 and ROC8) as well as TDCs (ROC3 and ROC6) located in the hut.

#### 2 Applying Cuts to TDC Spectra

The TDC coincidence spectra are the outputs from the L[1](#page-3-0)ACC pre-triggers<sup>1</sup>. The cuts are applied to the raw TDC spectra first. The raw TDC spectra will have the following leaf names corresponding to the TI inputs...

> T.coin.(p)hTRIG1\_ROC1\_tdcTimeRaw T.coin.(p)hTRIG1\_ROC2\_tdcTimeRaw T.coin.(p)hTRIG2\_ROC1\_tdcTimeRaw T.coin.(p)hTRIG2\_ROC2\_tdcTimeRaw T.coin.(p)hTRIG3\_ROC1\_tdcTimeRaw T.coin.(p)hTRIG3\_ROC2\_tdcTimeRaw T.coin.(p)hTRIG4\_ROC1\_tdcTimeRaw T.coin.(p)hTRIG4\_ROC2\_tdcTimeRaw T.coin.(p)hTRIG5\_ROC1\_tdcTimeRaw T.coin.(p)hTRIG5\_ROC2\_tdcTimeRaw T.coin.(p)hTRIG6\_ROC1\_tdcTimeRaw T.coin.(p)hTRIG6\_ROC2\_tdcTimeRaw

It should be noted that there are 24 total of such leaves (12 for each spectrometer). The raw spectrum is in units of channels and is converted to nanoseconds during the replay. The conversion is  $0.1 \text{ ns/channel}$ .

The process of applying cuts to the coincidence time spectra should be done only once reference time cuts are properly chosen. After such reference time cuts are chosen, the following steps should be performed in order to assure proper coincidence time cuts are applied. First navigate to the TDC time window cuts file which is located in PARAM/TRIG/ of the main hallc\_replay directory. In the tcoin.param file you will find the reference time cuts as well as the TDC time window cuts that should be adjusted. The section of interest for this file should look like figure [4.](#page-3-1) The time windows

| 13<br>14<br>15<br>16<br>19<br>18<br>bar num:<br>hDSUM hPSHWR hSHWR hAER hCER hFADC TREF ROC1 pAER pHGCER pNGCER PSHWR pFADC TREF ROC2 pHGCER MOD pNGCER MOD pHEL NEG pHEL POS pHEL MPS"<br>"hASUM hBSUM hCSUM<br>$t$ coin adchames $=$                                                                                                    |
|----------------------------------------------------------------------------------------------------|
| 25<br>10<br>$_{11}$<br>12<br>21<br>22<br>23<br>24<br>-7<br>್ತಾ<br>13.<br>18<br>19<br>20<br>: bar num:<br>$\mathbf{z}$<br>-3<br>5.<br>6<br>$\mathbf{B}$<br>14<br>15<br>17<br>26<br>16<br>33<br>32<br>$\frac{27}{154}$<br>$\frac{54}{187}$<br>38<br>45<br>52<br>31<br>35<br>36<br>38<br>39<br>42<br>46<br>47<br>48<br>51<br>53<br>34<br>-37<br>40<br>43<br>49<br>50<br>28<br>29<br>41<br>'44<br>58<br>66<br>57<br>64<br>55<br>63<br>65<br>58<br>70<br>61<br>62<br>-67<br>71<br>-56<br>59<br>60<br>69<br>86<br>74<br>75<br>76<br>77<br>82<br>84<br>85<br>78<br>-80<br>31<br>83<br>73<br>79<br>90<br>97<br>92<br>95<br>98<br>88<br>89<br>91<br>93<br>96<br>99<br>100<br>101<br>94<br>:102<br>167<br>103<br>104<br>185<br>105<br>108<br>109<br>110<br>111<br>112 113<br>115<br>114<br>t coin tdcNames = "h1X h1Y h2X h2Y h1T h2T hT1 hASUM hBSUM hCSUM hPRLO hPRHI hSHWR hEDTM hCER hT2 hDCREF1 hDCREF2 hDCREF3 hDCREF4 hTRIG1 ROC1 hTRIG2 ROC1 hTRIG3 ROC1 hTRIG4 ROC1 hTRIG4 ROC1 hTRIG5 ROC1<br>hTRIGG ROC1 pTRIG1 ROC1 pTRIG3 ROC1 pTRIG3 ROC1 pTRIG5 ROC1 pTRIG5 ROC1 pTRIG6 ROC1 pT1 pT2 p1X p1Y p2X p2Y p1T p2T pT3 pAER pHGCER pNGCER pDCREF1 pDCREF2 pDCREF3 pDCREF5 pDCREF5 pDCREF6 pDCREF7 pDCREF7 pDCREF7 pDCREF7 pDC<br>pDCREF9 pDCREF10 pEDTM  pPRLO  pPRHI  pTRIG1 ROC2 pTRIG2 ROC2 pTRIG3 ROC2 pTRIG4 ROC2 pTRIG5 ROC2 pTRIG6 ROC2 hTRIG1 ROC2 hTRIG3 ROC2 hTRIG4 ROC2 hTRIG5 ROC2 hTRIG5 ROC2 pTRIG6 ROC2 pTRIG6 ROC2 pTRIG6 ROC2 pTRIG5 ROC2 hTRI<br>pEL LO LO ROCZ pEL LO ROCZ pEL HI ROCZ pEL REAL ROCZ pEL CLEAN ROCZ hSDLD ROCZ hEL LO ROCZ hEL LO ROCZ hEL HI ROCZ hEL REAL ROCZ hEL CLEAN ROCZ pSTOF ROC1 pEL LO ROC1 pEL LO ROC1 pEL LO ROC1 pEL LO ROC1 pEL HI ROC1<br>FDEL REAL ROCI DEL CLEAN ROCI NSTOF ROCI NEL LO ROCI NEL LO ROCI NEL REAL ROCI NEL CLEAN ROCI DPRE40 ROCI DPRE100 ROCI DPRE150 ROCI DPRE200 ROCI NPRE40 ROCI DPRE150 ROCI DPRE200 ROCI NPRE40 ROCI DPRE150 ROCI NPRE200 ROCI N<br>:hPRE200 ROC1 pPRE40 ROC2 pPRE100 ROC2 pPRE150 ROC2 pPRE200 ROC2 hPRE40 ROC2 hPRE100 ROC2 hPRE150 ROC2 hPRE200 ROC2 hDCREFS hRF pRF hHODO RF pHODO RF |
| , 0, 0, 0, 0, 4800, 0, 0, 0<br>, 0, 0, 0, 0, 0, 4280, 0, 0,<br>, 0, 0, 0, 0, 0, 0, 0, 0,<br>4200.0<br>, 6, 6, 6, 6, 6, 8, 6,<br>8.9<br>, 0, 0, 0, 0, 0, 0, 0, 0,<br>,5500,0, 0, 0, 0, 0, 0, 0, 0, 0,<br>,0, 0, 0, 0, 0, 0, 0, 0<br>8, 0, 0, 0, 0, 0, 0, 8, 8, 0<br>$\frac{0}{0}$ , $\frac{0}{0}$ , $\frac{0}{0}$<br>0, 0, 0, 0, 0, 0, 0, 0                                                                                                    |
| t coin TdcTimeWindowMax = 10000 ,10000 ,10000, 10000, 10000, 10000, 10000, 10000, 10000, 10000,<br>10000 10000 10000, 10000, 10000, 10000 6200, 10000, 10000, 10000,<br>10000 10000 10000 10000 10000 10000 10000 10000 6200 10000 10000<br>6208,10008,10000,10000,10000,10000,10000,10000,10000,10000,10000<br>10060 10000 10000 10000 10000 10000 10000 10000 10000 10000 10000<br>10000 10000 10000 10000 10000 10000 10000 10000 10000 10000 10000<br>,7008,10008, 10008, 10008, 10008, 10000, 10008, 10008, 10008,<br>10000<br>10080,10000,10000,10000,10000,10000,10000,10000,10000,10000,<br>,10000, 10000, 10000, 10000, 10000, 10000, 10000, 10000, 10000,<br>10000<br>10000 10000 10000 10000 10000 10000 10000 10000 10000 10000 10000<br>10000, 10000, 10000, 10000, 10000, 10000, 10000, 10000, 10000, 10000, 10000,<br>10080,18080,19880                                                                                                    |

<span id="page-3-1"></span>Figure 4: Example of where TDC time window cuts are applied

to adjust will depend on the DAQ settings for the run. For example, running with DAQ singles SHMS-3/4 and HMS-EL-REAL would require adjustments on pTRIG1\_ROC2, hTRIG1\_ROC2, pTRIG3\_ROC1, and hTRIG3\_ROC1. The following DAQ settings correspond to the 6 trigger inputs of the TI

<span id="page-3-0"></span><sup>1</sup>Please see the preceeding section [1](#page-0-1) for a more detailed discussion

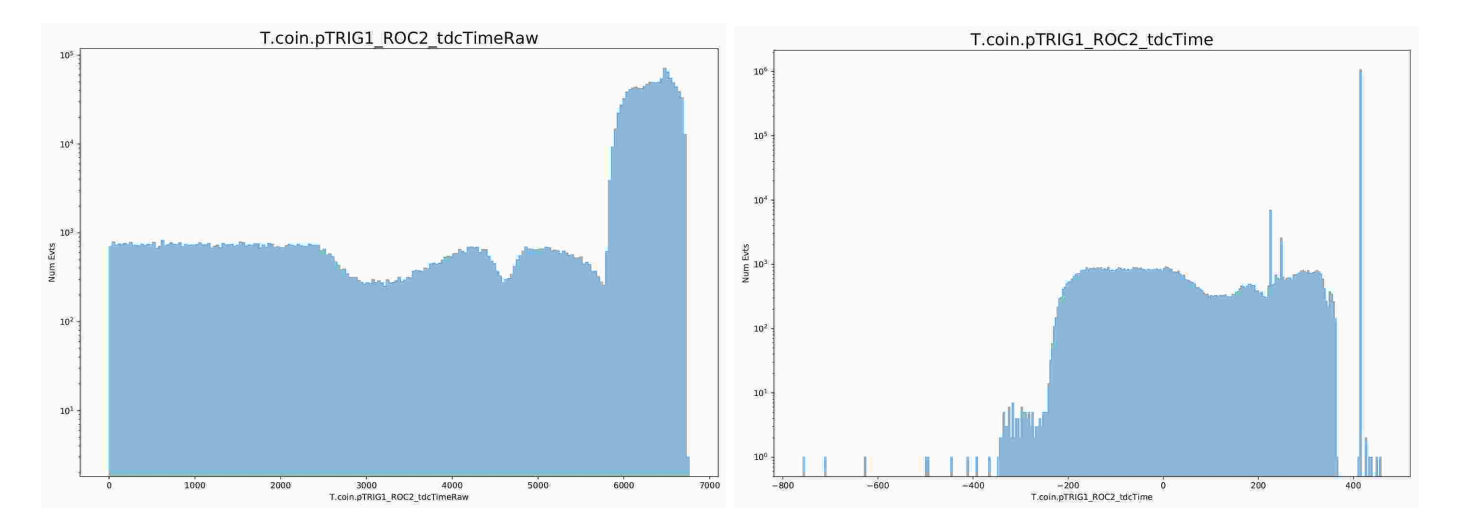

Figure 5: Example of TDC coincidence raw (left) and timing (right) spectrum without cuts applied for pTRIG1\_ROC2. This is for run 6749 which was a physics run so the trigger inputs were ptrig1,ptrig3, and ptrig5.

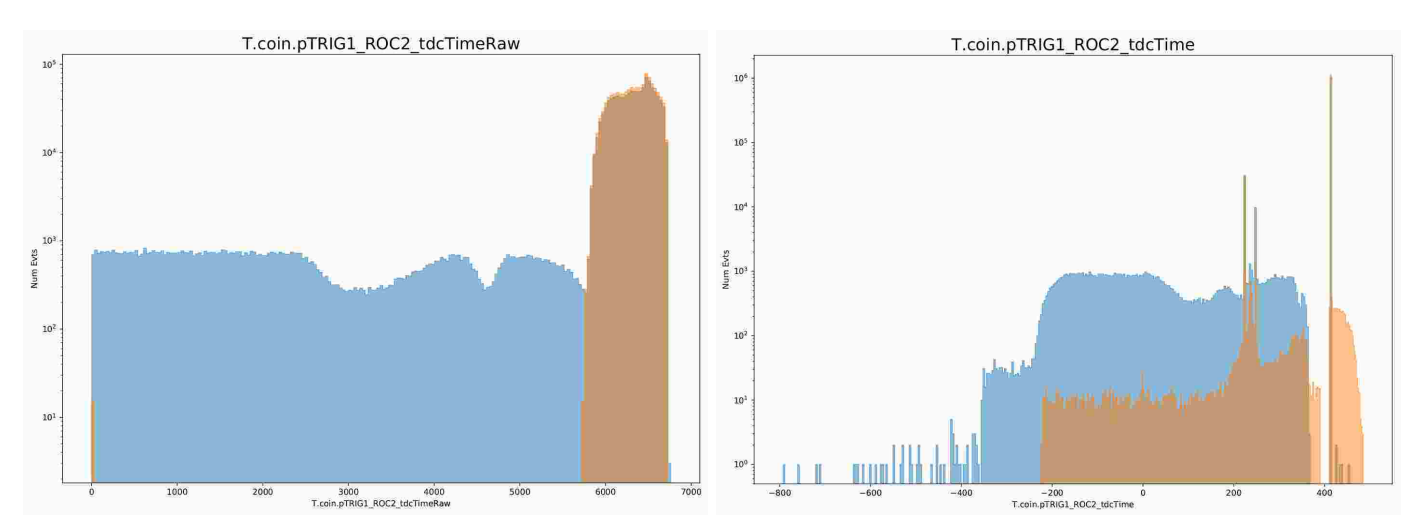

Figure 6: Example of TDC coincidence coincidence raw (left) and timing (right) spectrum with cuts applied (orange) vs without cuts (blue) for pTRIG1\_ROC2's raw spectrum. This is for run 6749 which was a physics run so the trigger inputs were ptrig1,ptrig3, and ptrig5. The cuts applied to the raw spectrum are at 5750 for the minimum and 6750 for the maximum.

<span id="page-4-1"></span><span id="page-4-0"></span>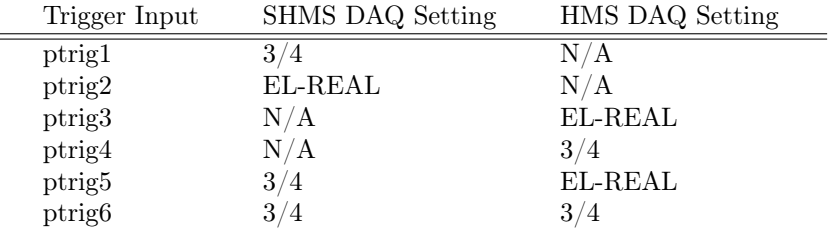

Next is the removal of all cuts to the raw spectra. This means setting the minimum to zero and opening the maximum to an arbitrarily large number (usually 10,000 is used). This will allow one to see the entire raw spectrum including background (see figure [5](#page-4-0) left). This figure shows an example of the SHMS spectrum which was set to  $3/4$ . It is difficult to see much of anything in the raw, but if looking at the replayed spectrum (figure [5](#page-4-0) right) there are some peaks hidden behind the large background. The final step is to subtract the background surrounding the peaks in order to clean the spectrum up a bit. Applying cuts to the raw spectrum to subtract these backgrounds will clean up these peaks after another replay is run. The raw spectrum cuts should be around the large peak (using logarithmic scale is helpful). The peak for figure [5](#page-4-0) (left) seems to be between 5750 and 6750 so this was chosen as the time window minimum and maximum. These values should be changed accordingly in the tcoin.param file. The cut spectra can be seen in figure [6.](#page-4-1) The figures show a comparison before and after the cuts. It is important to note that the cuts applied to the raw spectrum do not cut into the large peak, doing so can result in lost events. It is usually better to start with larger cuts and work in. Figure [6](#page-4-1) (right) is the final spectrum after the cuts. There are discernible peaks in the spectrum now which correspond to the scintillator events and reference time.